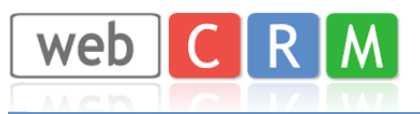

# **1. Skapa SMS-konto hos CPSMS**

Börja med att skapa ett SMS-konto hos Compaya/CPSMS: https://www.cpsms.dk/login/index.php?page=demologin&ref=webcrmse

Mängden SMS och pris hanteras från CPSMS, integrationen till webCRM finns tillgängligt och kostnadsfritt i ert system under Systemkonfig. -> Integration -> SMS.

Vill ni testa hur integrationen fungerar, så kan ni skapa ett demokonto och integrera detta med web-CRM enligt instruktionen nedan.

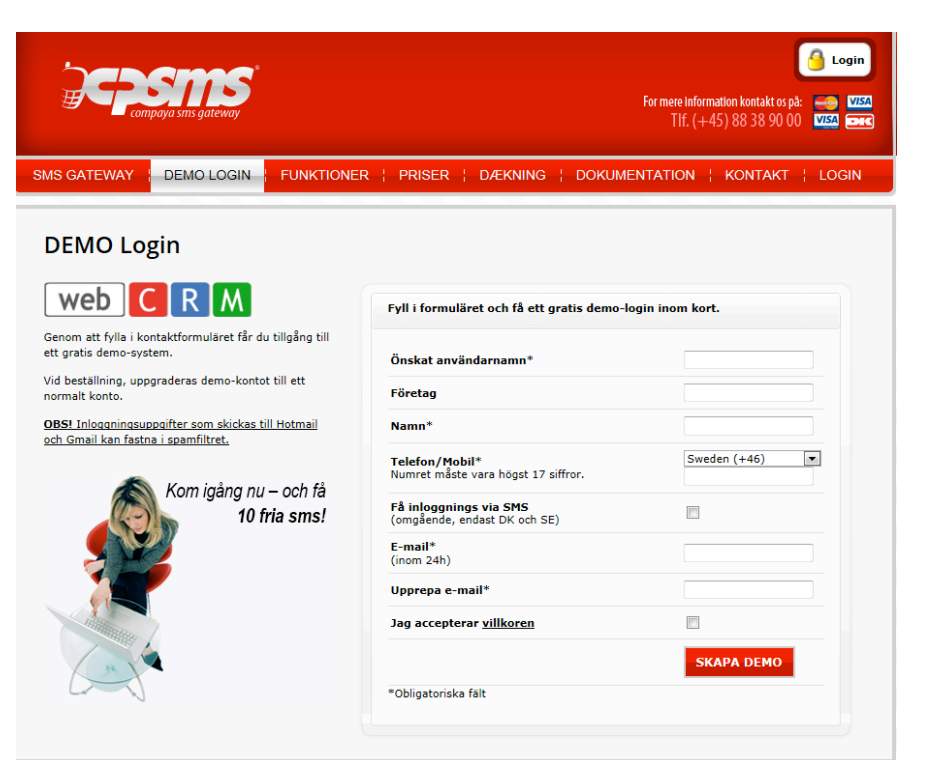

När du fått inloggningsuppgifterna, gå in via Inställningar/Email-2-SMS. Här godkänner du de epostadresser som tillåtna att skicka SMS från webCRM (eller \*@domän.se för att tillåta alla):

- 1. Kryssa i "Aktivera Email-2-SMS"
- 2. Lägg till de emailadresser som ska ha möjlighet att skicka SMS.
- 3. Kopiera \*epostkoden.

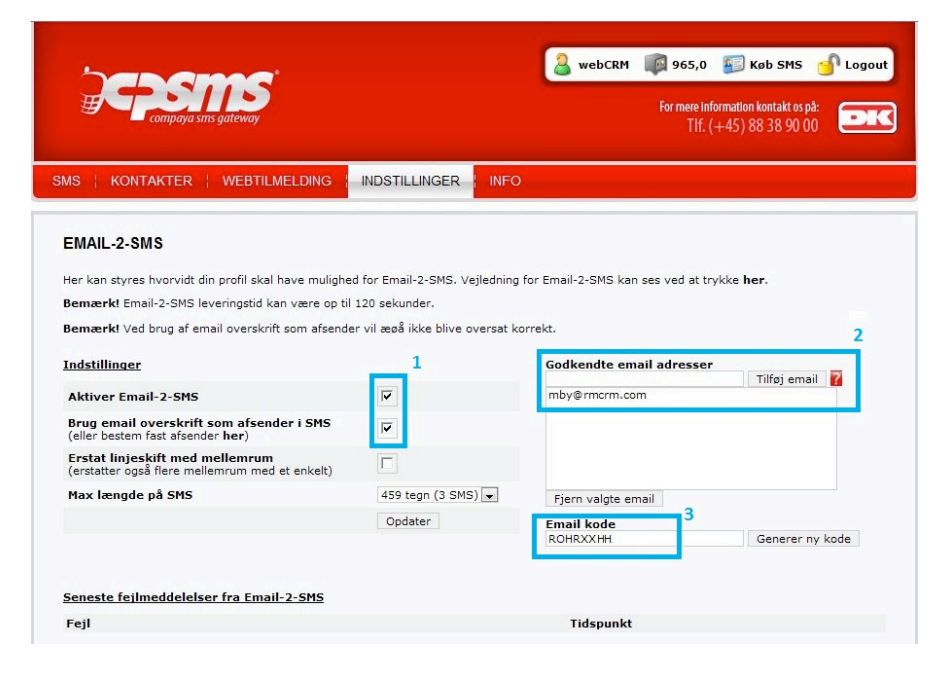

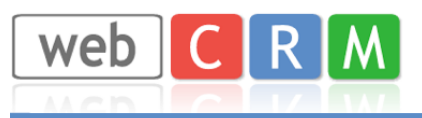

I menyn Inställningar/Moduler kryssar man ur samtliga kryssrutor för att kunna skicka SMS utanför Danmark.

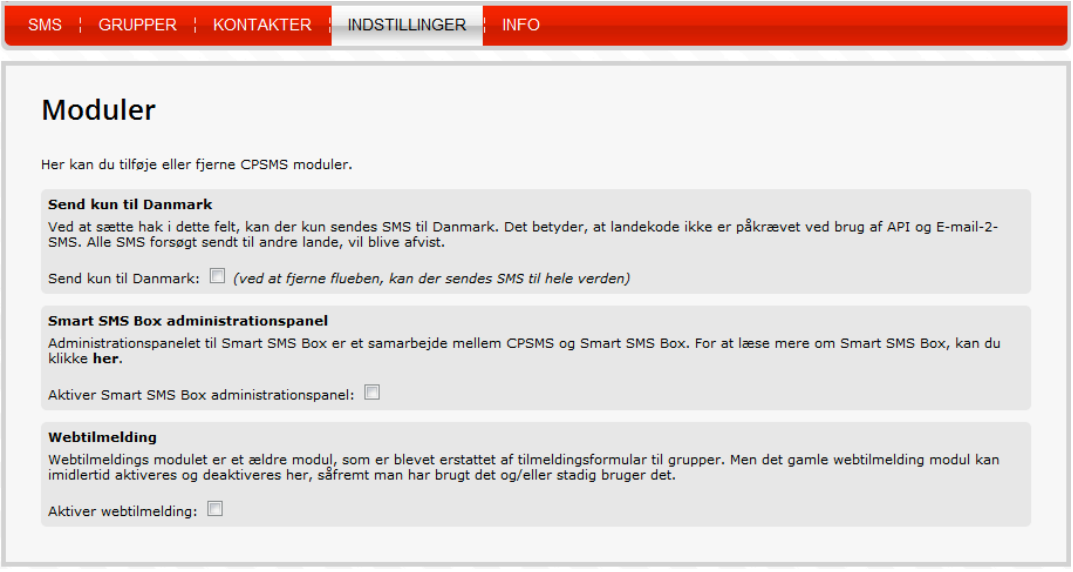

## **2. Integrera ditt CPSMS-konto med webCRM**

Inne i webCRM om det inte redan är gjort, så upprätta en ny malltyp som heter t.ex. SMS. Vi skapar den via Systemkonfig./Rullgardinslistor/E-post och lägger till en ny rad sist i listan. Vi har då möjlighet att skapa förgjorda mallar (väljs som typ SMS) som kan knytas till SMSutskick. Via Systemkonfig./Integration/SMS sätter vi upp integrationen, vi väljer "Massutskick+Personligt SMS", använder e-postmallen SMS som vi precis skapade och därefter aktivera tjänsten DK-cpsms.

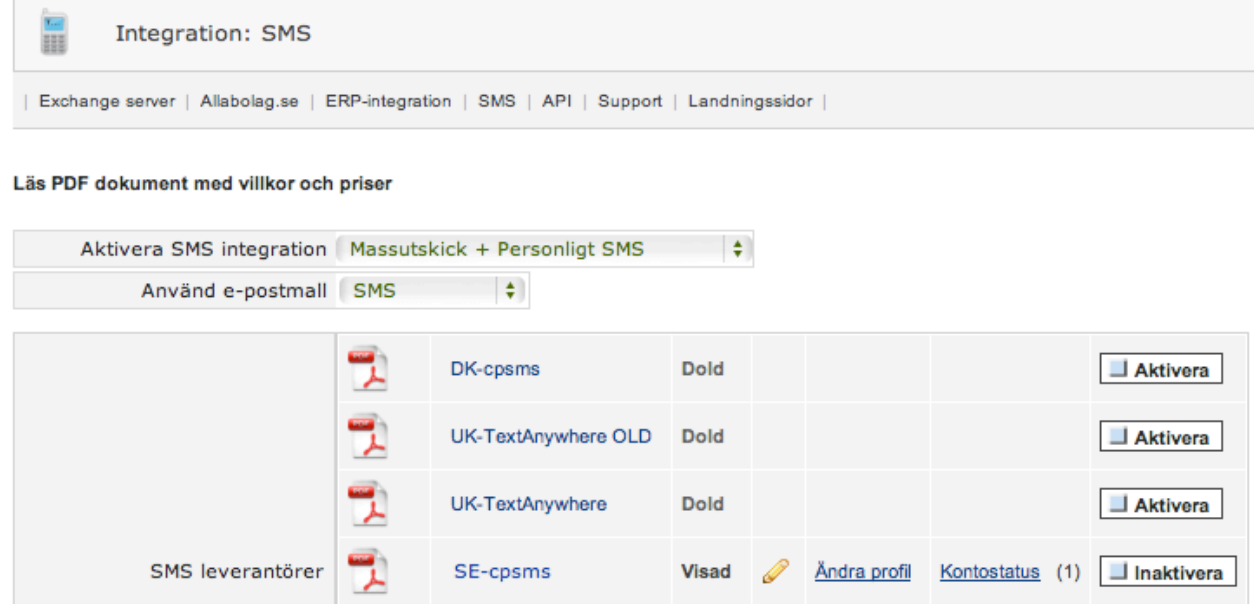

Tryck på Ändra profil.

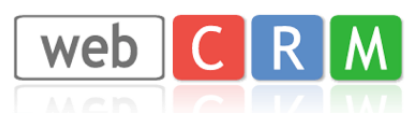

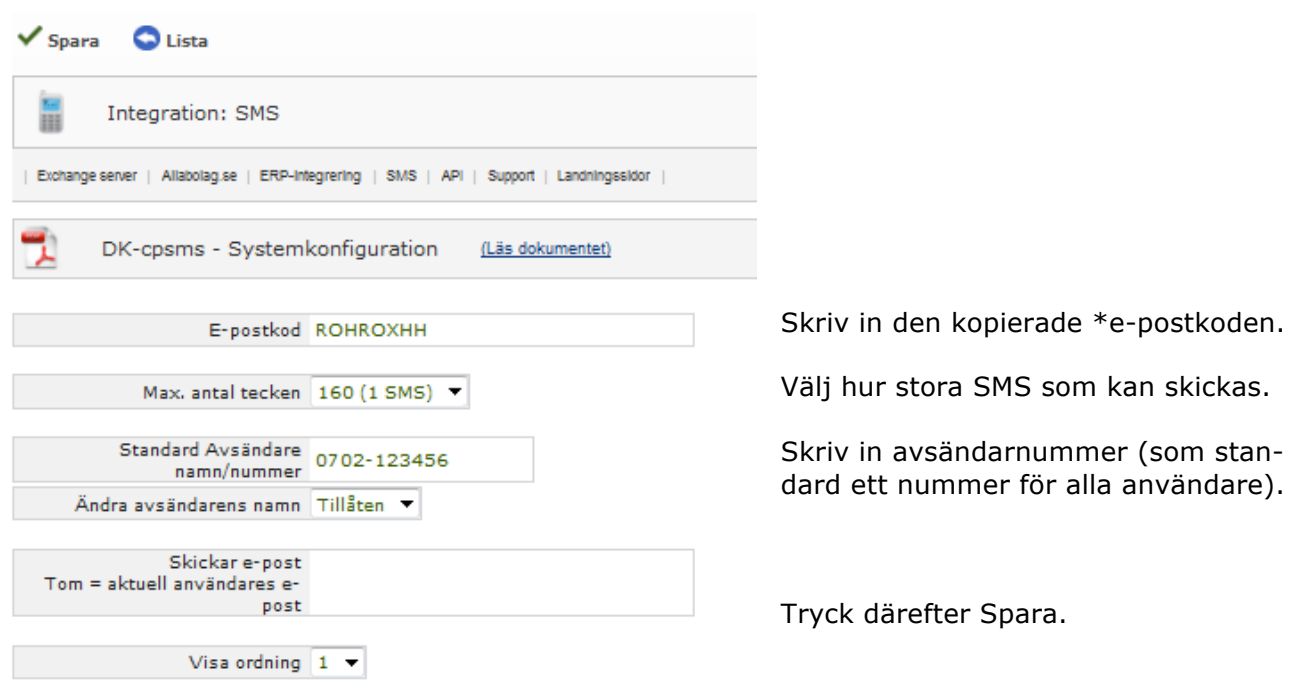

# **3. Skicka SMS till en mottagare**

Förutsatt att mobilnumret finns i rutan för mobiltelefon (+46 är nödvändigt), så kan man nu skicka SMS från kontaktperson, aktivitet, möte osv. förutsatt att mobilsymbolen finns synlig.

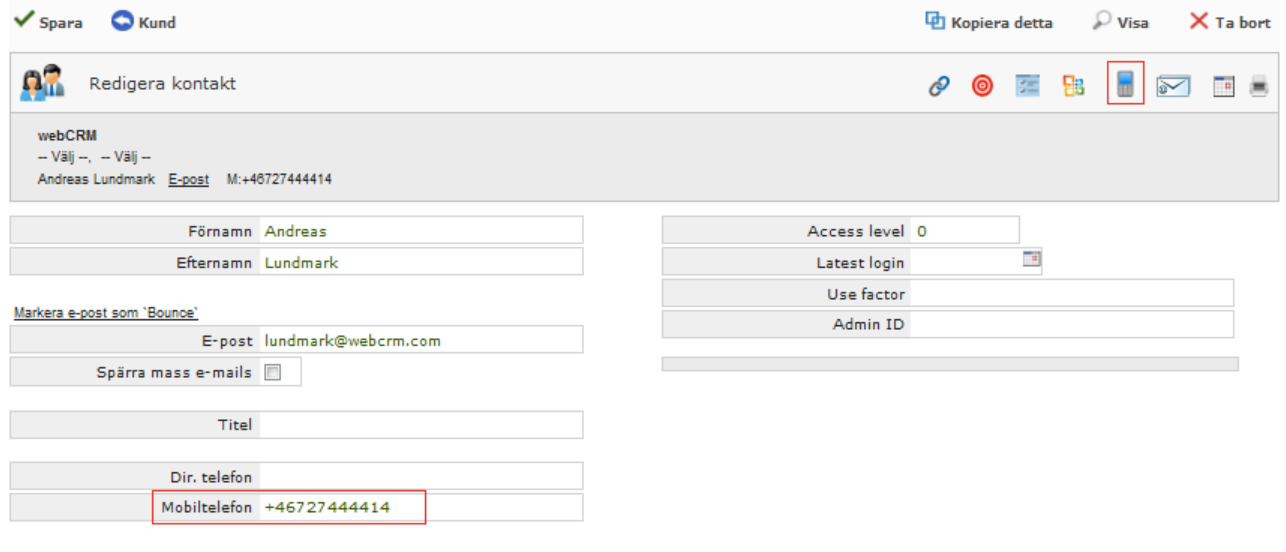

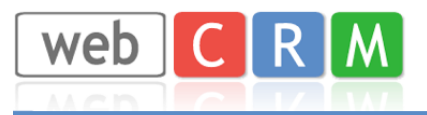

## **4. Skicka SMS till flera mottagare**

Skapa en ny översikt/rapport via Verktyg, välj datatyp Kontaktperson, skriv ett namn och därefter spara. Du kan nu välja typ av Massutskick som SMS istället för E-post.

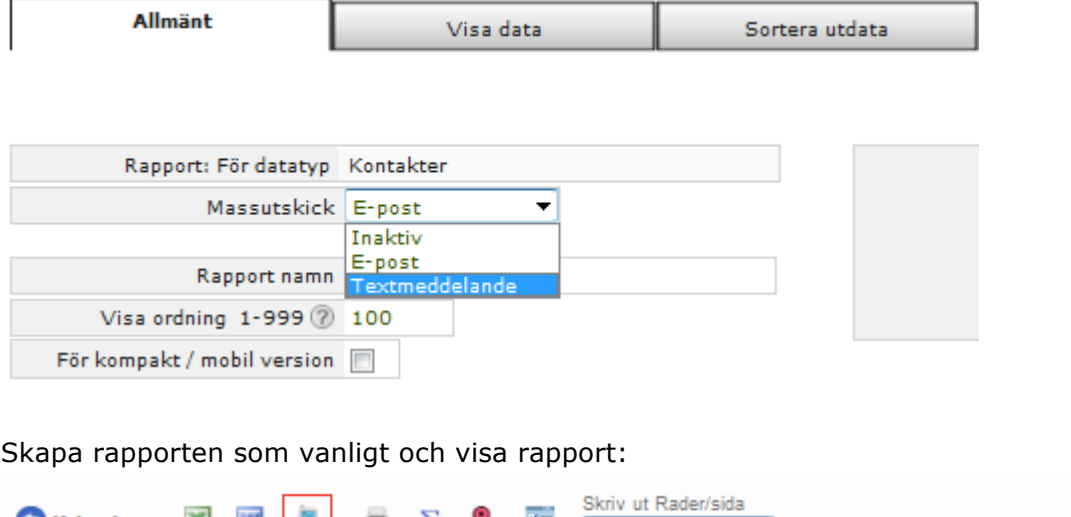

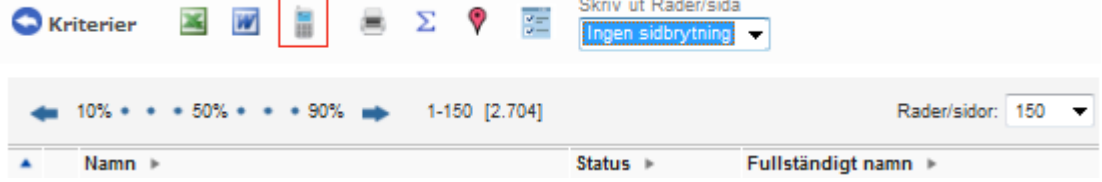

Symbolen för mobil är nu synlig och ett massutskick via en förgjord mall till de personer som har rätt angivet mobilnummer kommer nu skickas iväg.

Priser för SMS hittar du på CPSMS hemsida: https://www.cpsms.dk/login/index.php?page=priser

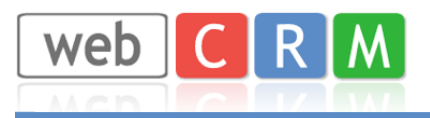

# **5. Inloggning med SMS-kod**

För att inloggning med SMS-kod ska fungera, säkerställ att punkt 1-4 är korrekta och att samtliga webCRM-användares e-postadresser är tillagda i CPSMS enligt punkt 1.

I webCRM ska alternativet för "Inloggning med SMS-kod" vara satt som "Alltid" och mobilnumret ska vara skrivet enligt nedan med +46 först;

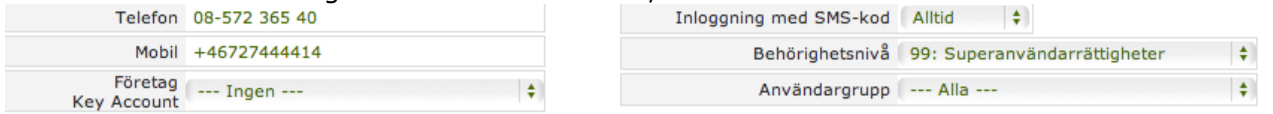

Nästa gång som inloggning sker kommer nedanstående ruta dyka upp med automatik;

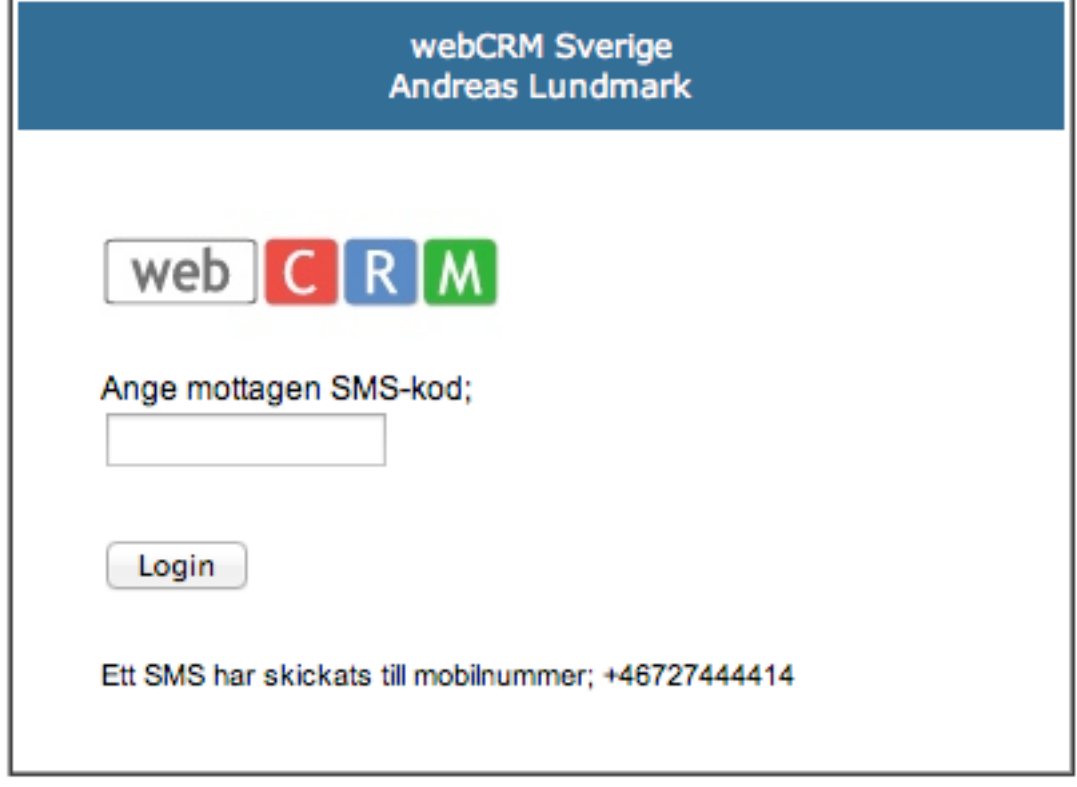

Ett SMS med en 5-siffrig kod kommer att skickas till angivet mobilnummer som i sin tur skrivs in av användaren i fältet ovan. Efter 4 felaktiga inloggningsförsök kommer en ny SMS-kod att skickas (*OBS! Endast de användare som är tillåtna enligt sida 1 kan logga in på detta sätt*).

Version 1.1 (2013-10-15/AL)